Mafatlal **MAFATLAL INDUSTRIES LIMITED** CIN L17110GJ1913PLC000035

**Regd. Office:** 301-302, Heritage Horizon, 3rd Floor, Off C. G. Road, Navrangpura, Ahmedabad 380009. **Email:** ahmedabad@mafatlals.com, **Website:** www.mafatlals.com, **Tel. No.** 079- 26444404-06, **Fax No:** 079 -26444403

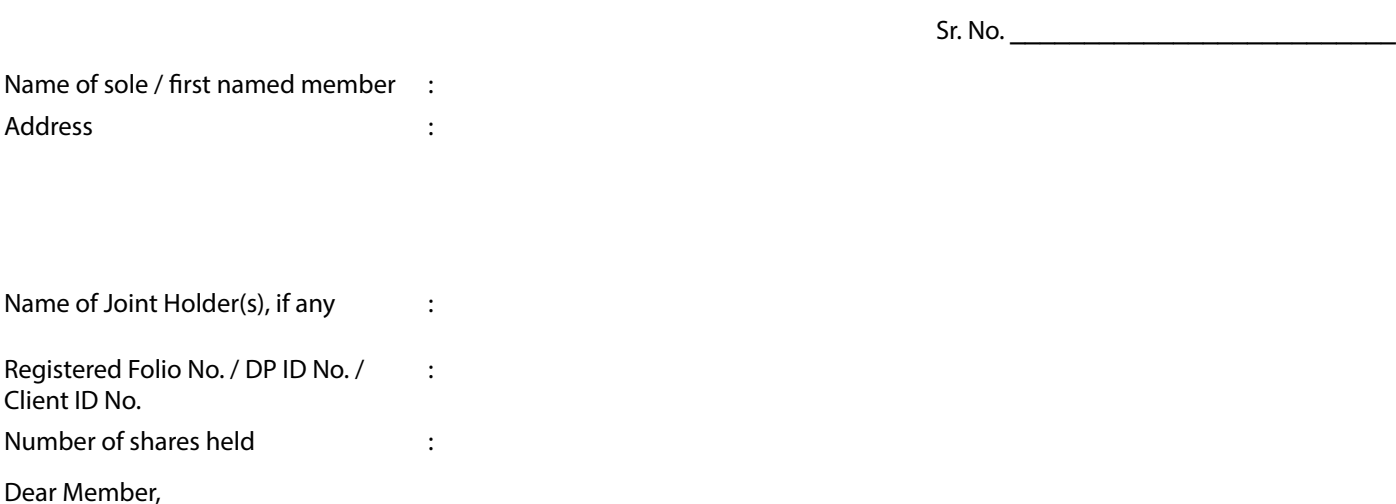

# **Subject: Process and manner for availing E-voting facility (In respect of 103rd AGM)**

In compliance with provisions of Section 108 of the Companies Act, 2013, Rule 20 of the Companies (Management and Administration) Rules, 2014 as amended by the Companies (Management and Administration) Amendment Rules, 2015 and Regulation 44 of the SEBI (Listing Obligation & Disclosure Requirements) Regulation, 2015, the Company is pleased to provide its members, facility to exercise their right to vote on resolutions proposed to be considered at the 103<sup>rd</sup> Annual General Meeting (AGM) to be held on Wednesday, the 2<sup>nd</sup> August, 2017 at 10.00 A.M. (as per the Notice dated 5<sup>th</sup> May, 2017 convening the said AGM) by electronic means and all the business, as per the said Notice, may be transacted through remote e-voting services.

The facility of casting the votes by the members using an electronic voting system from a place other than venue of the AGM ("remote e-voting") will be provided by Karvy Computershare Private limited ("Karvy"). The e-voting facility is available at the link https://evoting.karvy.com

The electronic voting particulars are set out below:

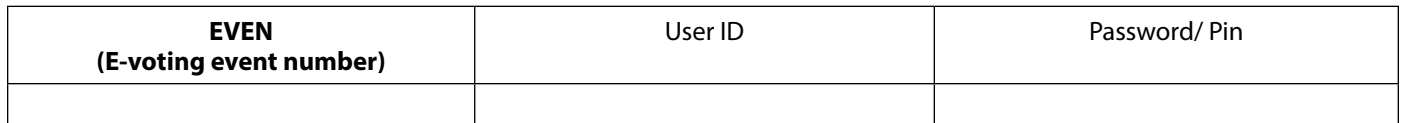

The remote e-voting facility will be available during the following voting period:

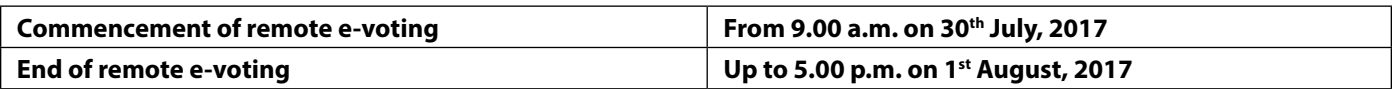

These details and instructions form integral part of the Notice for the Annual General Meeting (AGM) dated 5th May, 2017 convening the said meeting

Please read the instructions printed overleaf before exercising the vote.

## **Voting through electronic means**

- I. In compliance with provisions of Section 108 of the Companies Act, 2013, Rule 20 of the Companies (Management and Administration) Rules, 2014 as amended by the Companies (Management and Administration) Amendment Rules, 2015 and Regulation 44 of the SEBI (Listing Obligation & Disclosure Requirements) Regulation, 2015, the Company is pleased to provide members facility to exercise their right to vote on resolutions proposed to be considered at the 103rd Annual General Meeting (AGM) by electronic means and the said business may be transacted through e-Voting Services. The facility of casting the votes by the members using an electronic voting system from a place other than venue of the AGM ("remote e-voting") will be provided by Karvy Computershare Private Limited ("Karvy")
- II. The facility for voting through polling paper shall be made available at the AGM and the members attending the Meeting who have not cast their vote by remote e-voting shall be able to exercise their right at the Meeting through polling paper
- III. The members who have cast their vote by remote e-voting prior to the AGM may also attend the AGM but shall not be entitled to cast their vote again.
- IV. The remote e-voting period commences on 30<sup>th</sup> July, 2017 (9:00 am) **and ends on 1st August, 2017 (5:00 pm). During this period Members of the Company, holding shares either in physical form or in dematerialized form, as on the cut-off date of 26th July, 2017, may cast their vote by remote e-voting. The remote e-voting module shall be disabled by Karvy for voting thereafter. Once the vote on a resolution is cast by the Member, the Member shall not be allowed to change it subsequently.**
- V. The process and manner for remote e-voting are as under:
	- A. In case a Member receives an email from Karvy [for Members whose email IDs are registered with the Company/Depository Participant(s)]
		- I. Open email and open PDF file viz; "remote e-voting.pdf" with your Client ID or Folio No. as password. The said PDF file contains your user ID and password/PIN for remote e-voting. Please note that the password is an initial password
		- II. Launch internet browser by typing the following URL: https:// evoting.karvy.com
		- III. (Click on Shareholder Login
		- IV. Put user ID and password as initial password/PIN noted in step (i) above. Click Login.
		- V. Password change menu appears. Change the password/PIN with new password of your choice with minimum 8 digits/characters or combination thereof. Note new password. It is strongly recommended not to share your password with any other person and take utmost care to keep your password confidential.
		- VI. Home page of remote e-voting opens. Click on remote e-voting: Active Voting Cycles.
		- VII. Select "EVEN" of "Mafatlal Industries Limited ".
		- VIII.Now you are ready for remote e-voting as Cast Vote page opens.
		- IX. Cast your vote by selecting appropriate option and click on "Submit" and also "Confirm" when prompted.
		- X. Upon confirmation, the message "Vote cast successfully" will be displayed.
		- XI. Once you have voted on the resolution, you will not be allowed to modify your vote.
		- XII. **Corporate / Institutional Members (i.e. other than Individuals, HUF, NRI, etc.) are also required to send scanned certified true copy (PDF Format) of the Board Resolution / Power of Attorney/ Authority Letter, etc., together with attested specimen signature(s) of the duly authorized representative(s), to the Scrutinizer at e-mail ID:. umesh@umeshvedcs.com They may also upload the same in the e-voting module in their login. The scanned image of the above mentioned documents should be in the naming format "Corporate Name\_EVENT NO."**
- B. **In case a Member receives physical copy of the Notice of AGM [for members whose email IDs are not registered with the Company/ Depository Participant(s) or requesting physical copy]**

(i) Initial password is provided in the enclosed Form.

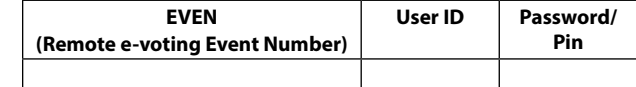

- (ii) Please follow all steps from SI. No. (ii) to SI. No. (xii) above, to cast vote.
- VI. In case of any queries, you may refer the Frequently Asked Questions (FAQs) for Members and remote e-voting user-manual for Members available at the download section of https://www.evoting.karvy.com
- VII. If you are already registered with Karvy e-voting platform then you can use your existing user ID and password/PIN for casting your vote.
- VIII.You can also update your mobile number and e-mail id in the user profile details of the folio which may be used for sending future communication(s).
- IX. The voting rights of members shall be in proportion to their shares of the paid up equity share capital of the Company as on the cut-off date of 26<sup>th</sup> July, 2017.
- X. **Any person, who acquires shares of the Company and becomes a member of the Company after dispatch of the notice and holding shares as of the cut-off date i.e. 26th July, 2017 may obtain the login ID and password in the manner as mentioned below:** 
	- **a) If e-mail address or mobile number of the member is registered against Folio No. / DP ID Client ID, then on the home page of https:// evoting.karvy.com, the member may click "Forgot Password" and enter Folio No. or DP ID Client ID and PAN to generate a password.**
	- **b) Member may send an e-mail request to evoting@karvy.com. If the member is already registered with Karvy e-voting platform then he can use his existing User ID and password for casting the vote through remote e-voting.**
	- **c) Member may call Karvy's toll free number 1-800-3454-001.**
	- **d) If the mobile number of the member is registered against Folio No./ DP ID Client ID, the member may send SMS : MYEPWD <space>E-Voting Event Number + Folio No. or DP ID Client ID to 9212993399 Example for NSDL: MYEPWD <SPACE> IN12345612345678**

## **Example for CDSL : MYEPWD <SPACE> 1402345612345678**

#### **Example for Physical : MYEPWD <SPACE> XXXX1234567890**

- XI. A member may participate in the AGM even after exercising his right to vote through remote e-voting but shall not be allowed to vote again at the AGM.
- XII. A person, whose name is recorded in the register of members or in the register of beneficial owners maintained by the depositories as on the cutoff date only shall be entitled to avail the facility of remote e-voting as well as voting at the AGM through polling paper.

### XIII. **Shri Umesh Ved, Practicing Company Secretary, has been appointed as the Scrutinizer of the Company to scrutinize the voting and remote e-voting process in a fair and transparent manner.**

- XIV. The Chairman shall, at the AGM, at the end of discussion on the resolutions on which voting is to be done, allow voting with the assistance of scrutinizer, by use of "Polling Paper" for all those members who are present at the AGM but have not cast their votes by availing the remote e-voting facility.
- XV. The Scrutinizer shall after the conclusion of voting at the Annual General Meeting, will first count the votes cast at the meeting and thereafter unblock the votes cast through remote e-voting in the presence of at least two witnesses not in the employment of the Company and shall make, not later than 24 hours of the conclusion of the AGM, a consolidated scrutinizer's report of the total votes cast in favour or against, if any, to the Chairman or a person authorized by him in writing, who shall counter sign the same and declare the result of the voting forthwith by the Company.
- **XVI. The Results declared alongwith the report of the Scrutinizer shall be placed on the website of the Company www.mafatlals.com and on the website of Karvy at https://evoting.karvy.com after the declaration of result by the Chairman or a person authorized by him. The results shall also be immediately forwarded to the BSE Limited, where the shares of the Company are listed.**